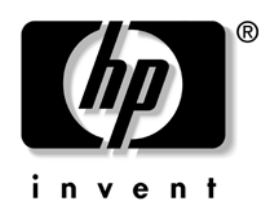

## **Service Reference Guide**  HP Compaq vc4815 Thin Client

Document Part Number: 480421-001

**J a n u a r y 2 008** 

Download from Www.Somanuals.com. All Manuals Search And Download.

© 2008 Hewlett-Packard Development Company, L.P.

HP, Hewlett Packard, and the Hewlett-Packard logo are trademarks of Hewlett-Packard Company in the U.S. and other countries.

Compaq, and the Compaq logo are trademarks of Hewlett-Packard Development Company, L.P. in the U.S. and other countries.

Microsoft, Windows, and Windows NT are U.S. registered trademarks of Microsoft Corporation.

Transmeta, the Transmeta logo, Crusoe, the Crusoe logo, and combinations thereof are trademarks of Transmeta Corporation in the U.S.A. and other countries.

All other product names mentioned herein may be trademarks of their respective companies.

The information contained herein is subject to change without notice. The only warranties for HP products and services are set forth in the express limited warranty statements accompanying such products and services. Nothing herein should be construed as constituting an additional warranty. HP shall not be liable for technical or editorial errors or omissions contained herein.

This document contains proprietary information that is protected by copyright. No part of this document may be photocopied, reproduced, or translated to another language without the prior written consent of Hewlett-Packard Company.

 **W A RNI N G :** Text set off in this manner indicates that failure to follow directions could result in bodily harm or loss of life.

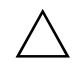

**CAUTION:** Text set off in this manner indicates that failure to follow directions could result in damage to equipment or loss of information.

#### **Service Reference Guide**  HP Compaq vc4815 Series Thin Client

First Edition (Jan 2008) Document Part Number: 480421-001

## **Contents**

#### **Product Description**

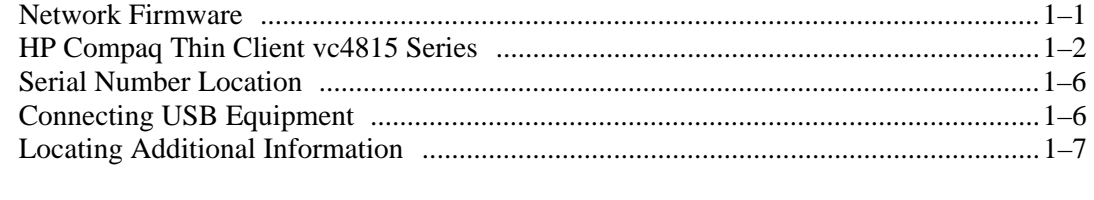

#### **Spare Parts Lists**

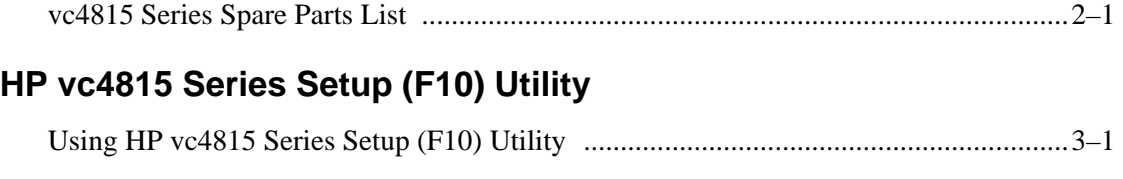

### **Diagnostics and Troubleshooting**

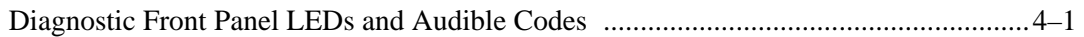

#### **Appendix A vc4815 Serial ports definition**

#### *Contents*

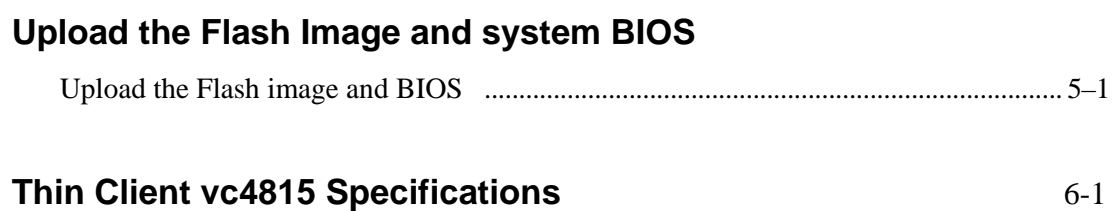

*iv [www.hp.com](http://www.hp.com) Service Reference Guide*

**1** 

## **Product Description**

The HP Compaq Thin Client vc4815 Series are Redflag Linux-based terminals that connect over a network to a server where all processing and storage occurs. Because of the nature of the products, troubleshooting is significantly simpler than on a standard PC and previous thin clients.

The Graphical User Interface (GUI) is Chinese on all thin clients. If you are using a foreign language keyboard, you will need to set localized settings to perform the localization between a server-based application and the device, but interaction with the unit itself remains in Chinese.

#### **Network Firmwa re**

PXE (Pre-boot Execution Environment) is supported on all HP Compaq Thin Client vc4815 Series products.

PXE allows a client to boot from a server on a network prior to booting the embedded Operating System (OS) from the local Flash module. As long as the system is connected to AC power, the Network Interface Controller (NIC) on a PXE-enabled client remains powered even when the system is turned off. This allows a network administrator to remotely wake up the unit and perform various management tasks, including loading the operating system and other software onto the device from a server over the network.

*Product Description*

## **HP Compaq Thin Client vc4815 Series**

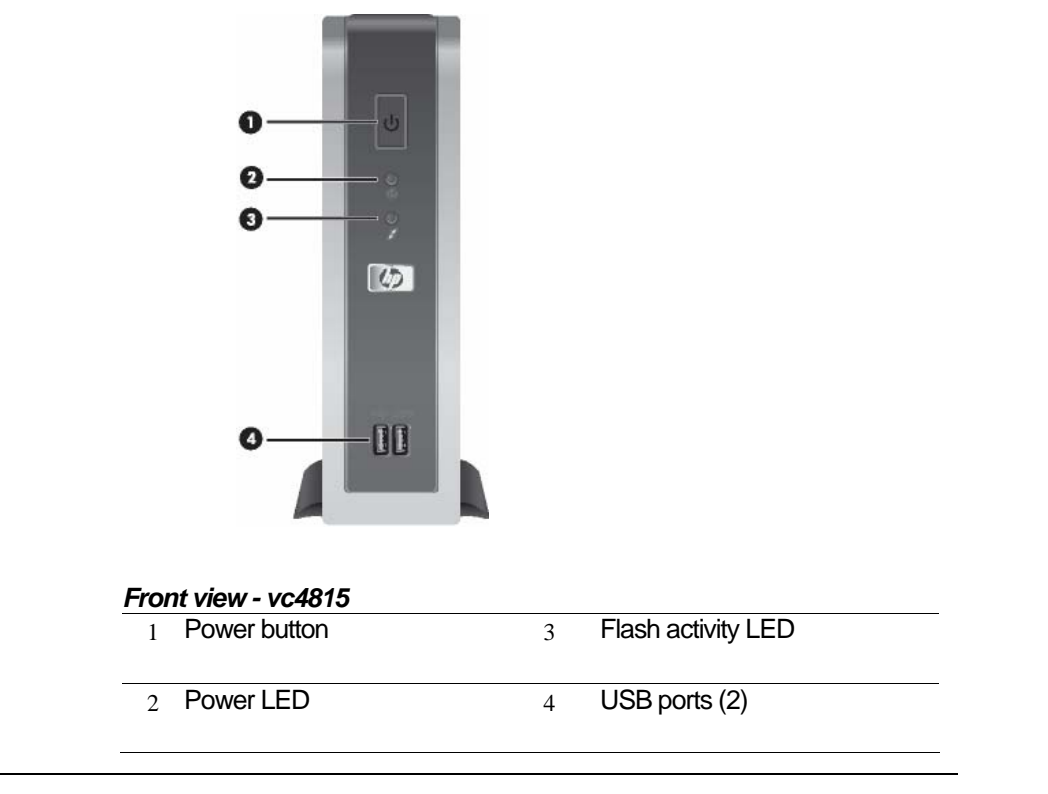

## **HP Compaq Thin Client vc4815 Series**

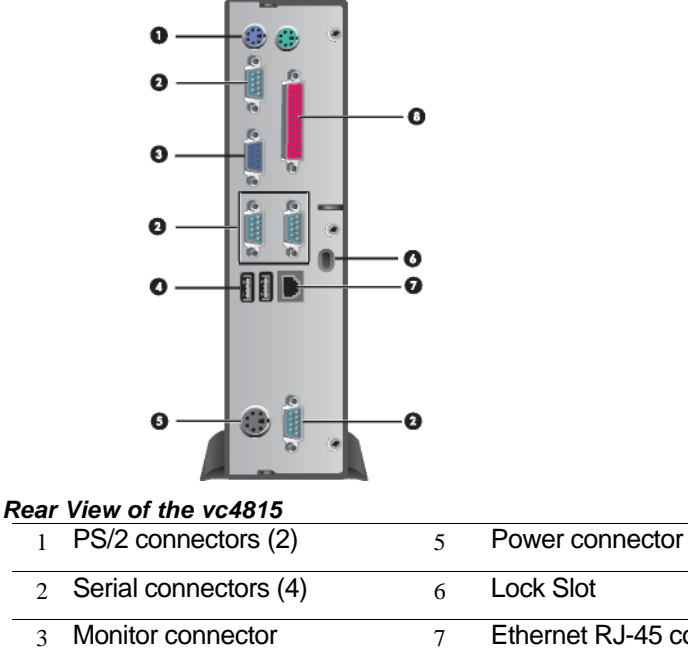

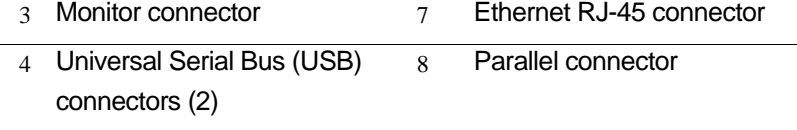

**CAUTION:** The vc4815 Series power cord connector is for use only with the supplied power adaptor. Replace only with the same or equivalent type as recommended by the manufacturer.  $\triangle$ 

## **Serial Number Location**

The serial number is displayed on the side of the unit.

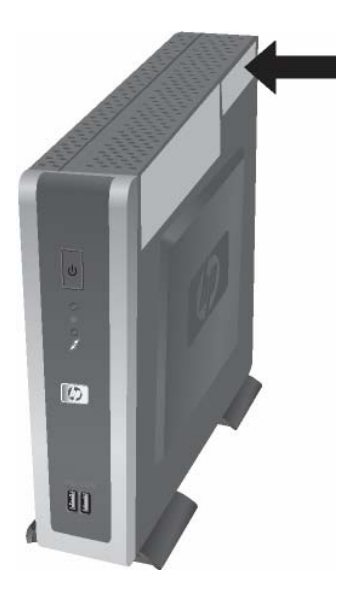

## **Connecting USB Equipment**

USB mouse devices and keyboards do not require special drivers and are considered to be plug and play peripherals. Certain USB devices such as printers and modems, however, may require special drivers. For information on requirements for special drivers, refer to the documentation that is included with the USB device.

## **Locating Additional Information**

The following documentation is available to support these products:

- *Quick Setup*
- *Hardware Reference Guide*
- *Redflag Linux User manual*
- Customer and Service Notifications, Bulletins and Advisories
- **Quickspecs**

✎ Documentation, white papers, and drivers are subject to change. For the latest HP thin client documentation, visit the following Web site: http: //h18004.www1.hp.com/products/thinclients/software.html

## **Spare Parts Lists**

### **vc4815 Series Spare Parts List**

The spare parts tables that follow provide a listing of the spare parts available for the Thin Client vc4815 Series.

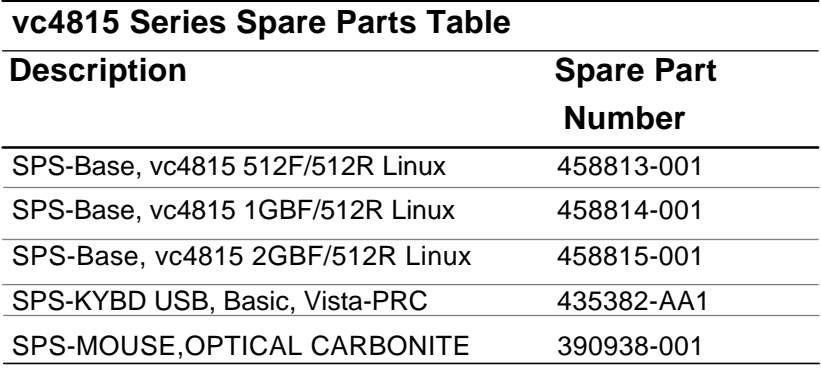

For a full list of supported and leveraged Hewlett-Packard and third party options, go to:

http://h18004.www1.hp.com/products/thinclients/software.html

**3** 

# **HP vc4815 Series Setup (F10) Utility**

### **Using HP vc4815 Series Setup (F10) Utility**

The Setup utility can be accessed only by turning the computer on or restarting the system. To access the Setup Utility menu, complete the following steps:

- 1. Turn on or restart the computer.
- 2. When the **F10 <BIOS Setup>** message displays in the task bar at the bottom of the screen, press the **F 10** key.
- ✎ If you do not press the **F10** key while the message is displayed, you must restart the computer again to access the utility. When the F10 Post Screen display is set to zero seconds, it may be necessary to press and hold **F10** on the keyboard, then power on the computer.
	- 3. A choice of five menu headings and five task headings appears in the Setup Utility menu:

**Menu Headings:** System Information, Standard CMOS Features, Advanced BIOS Features, Integrated Peripherals, and Power Management Setup.

**Task Headings:** Load Defaults Setting, Set Supervisor Password, Set User Password, Save Setting and Exit, and Exit without Saving.

- 4. Use the arrow (up and down, or left and right) keys to select the appropriate heading, then press the **Enter** key. To return to the Setup Utility menu, press the **Esc** key.
- **5.** To apply and save changes, select **Save Setting and Exit Setup.** 
	- ✎ If you have made changes that you do not want applied, select **Exit without Saving.**

✎To reset to factory settings, select **Load Defaults Setting.** This option will restore the original factory system defaults.

 **C AUTION:** Do NOT turn the computer power OFF while the ROM is saving your F10 Setup changes because the CMOS could become corrupted. It is safe to turn off power to the computer ONLY after you exit the F10 Setup screen.  $\triangle$ 

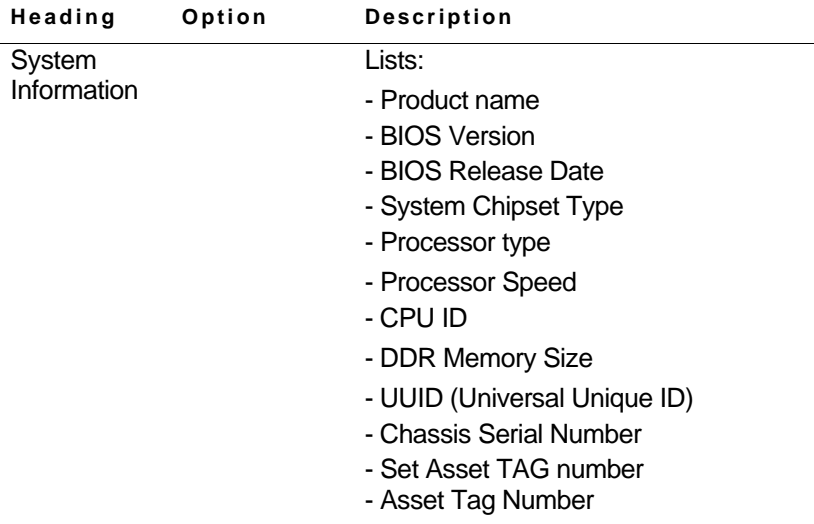

#### **v c4815 Series Setup Utility**

✎ Support for specific Setup options may vary depending on your hardware configuration.

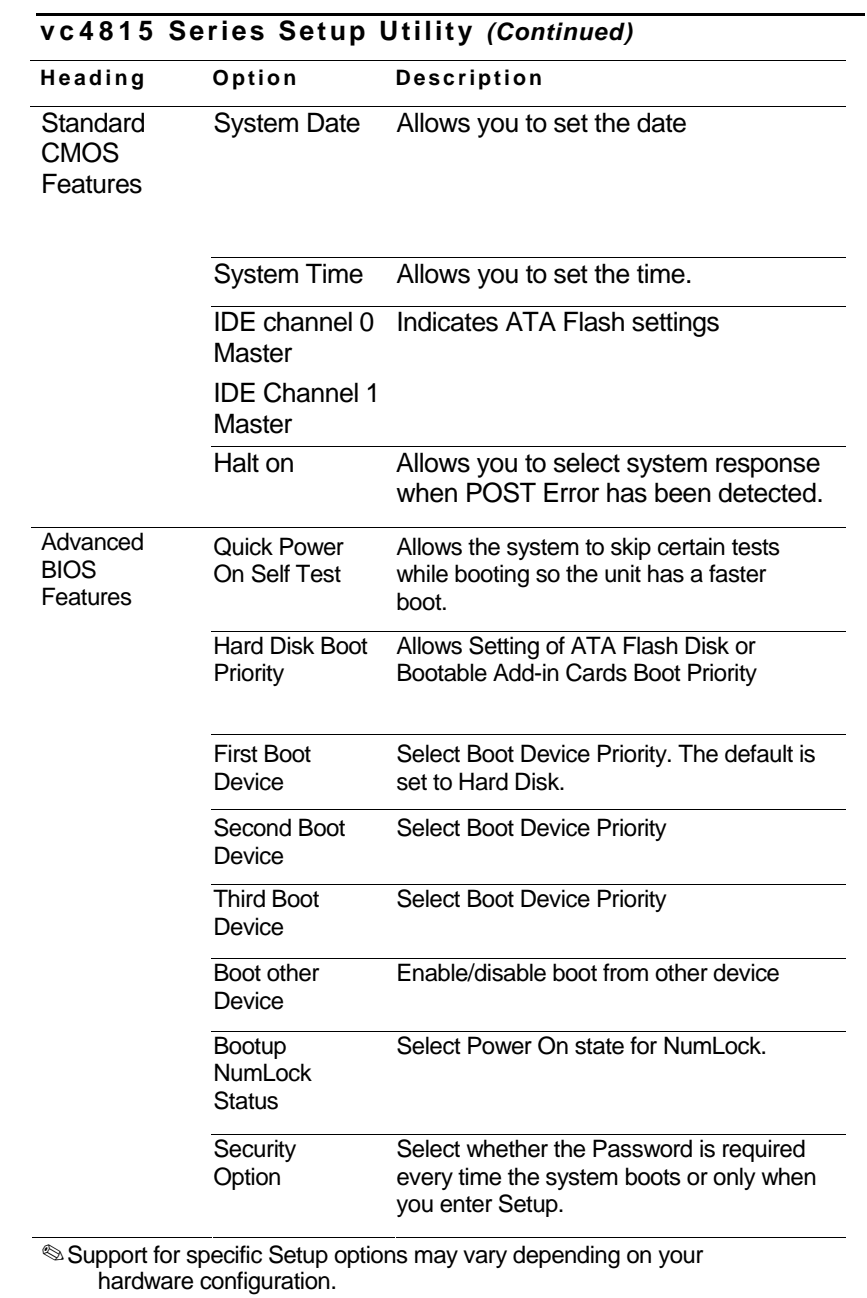

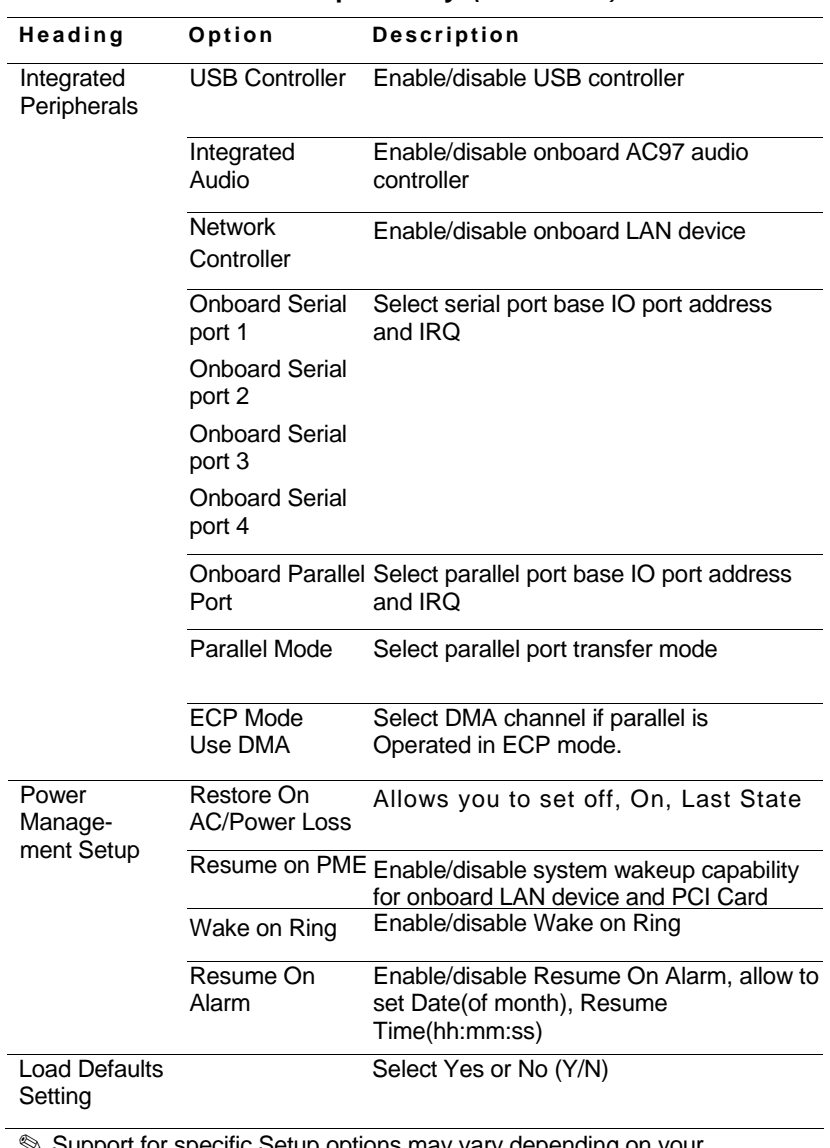

#### **v c4815 Series Setup Utility** *(Continued)*

✎ Support for specific Setup options may vary depending on your hardware configuration.

#### **Heading Option Description**

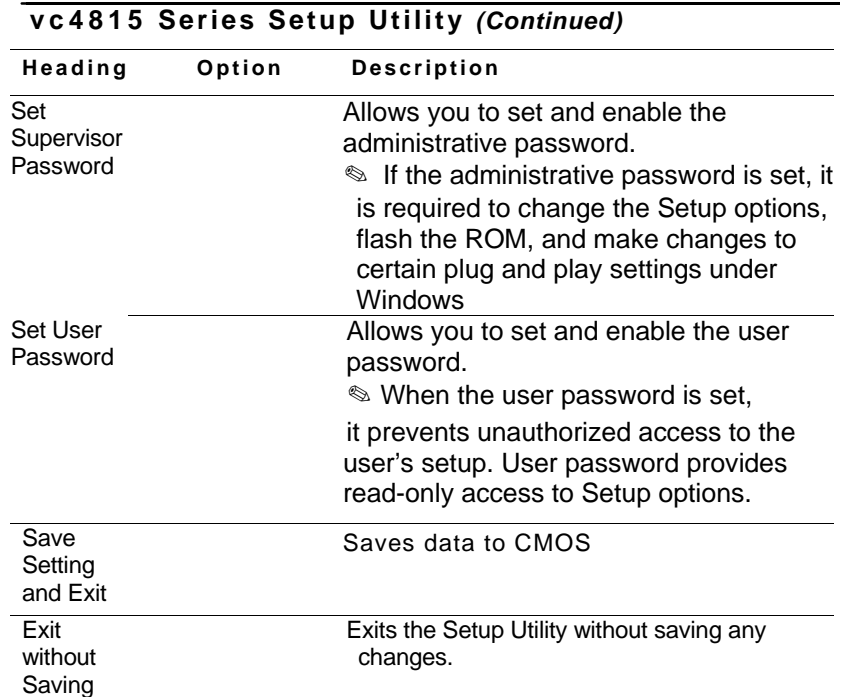

✎ Support for specific Setup options may vary depending on your hardware configuration.

# **4 Diagnostics and Troubleshooting**

## **POST Diagnostic Front Panel LEDs and Audible Codes**

This section covers the front panel LED codes as well as the audible codes that may occur before or during POST that do not necessarily have an error code or text message associated with them.

✎If you see flashing LEDs on a PS/2 keyboard look for flashing LEDs on the front panel of the computer and refer to the following table to determine the front panel LED codes.

✎Recommended actions in the following table are listed in the order in which they should be performed.

#### **Diagnostic Front Panel LEDs and Audible Codes**

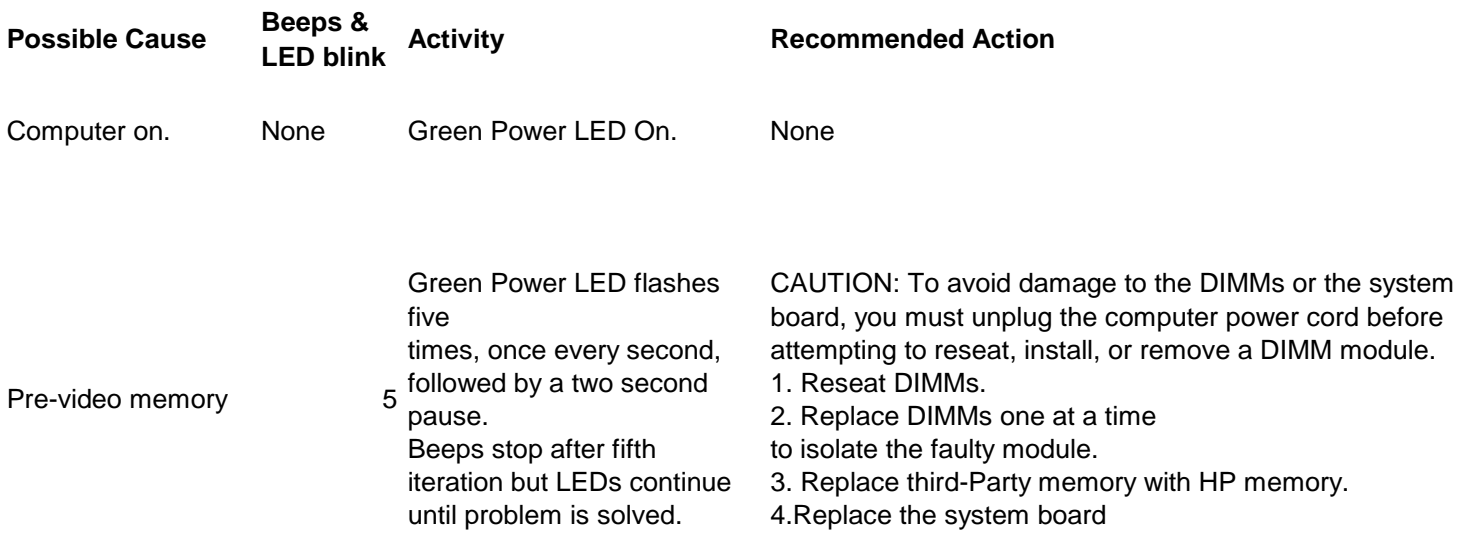

#### **Diagnostic Front Panel LEDs and Audible Codes**

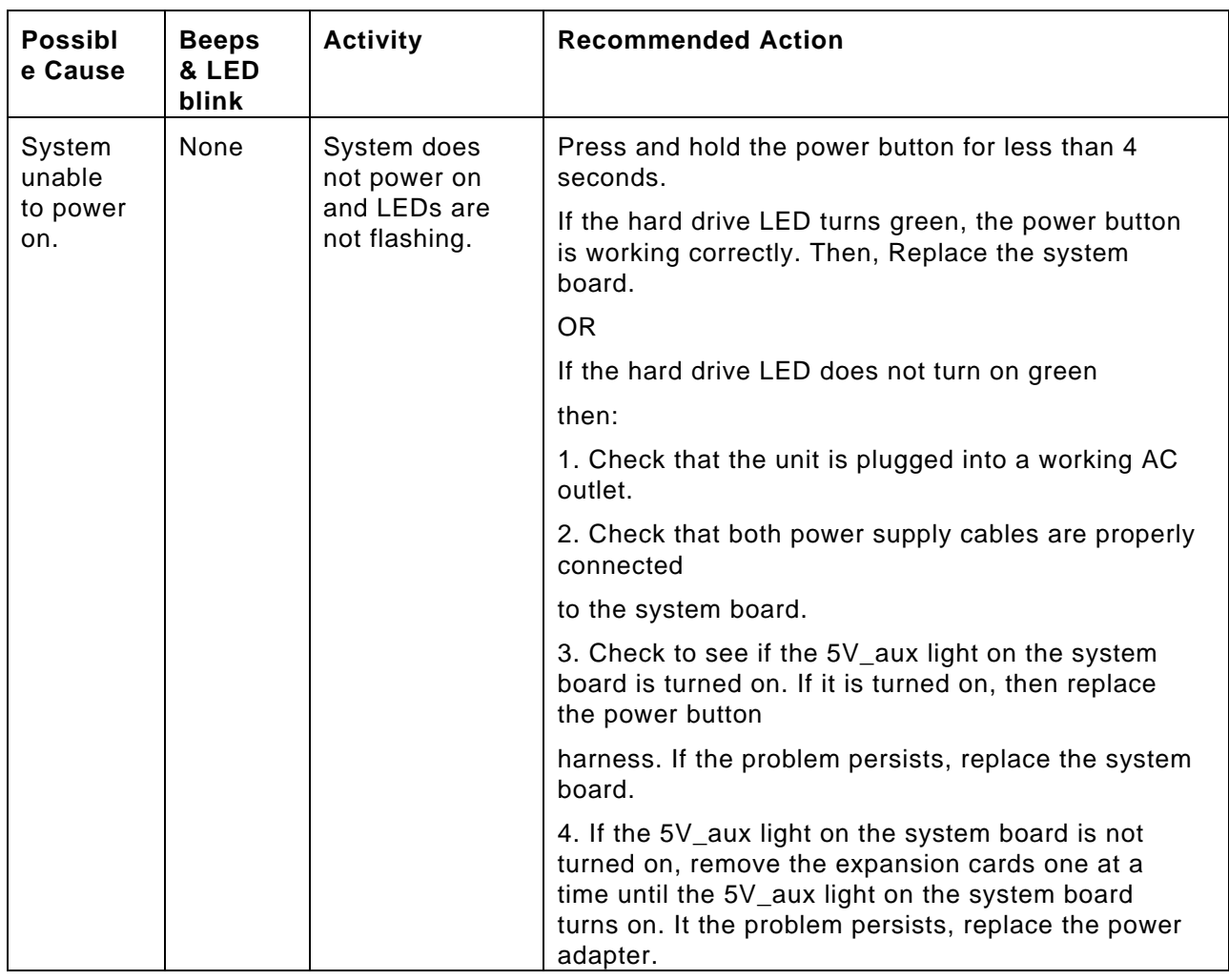

✎\* Replacing the system board should ONLY be the last resort.

\*\* Replacing the power supply should ONLY be the last resort.

## **Reload Flash Image and BIOS**

### **System Requirements**

To create a recovery device for the purpose of reflashing or restoring the software image on the ROM, you will need the following:

- One or more HP Compaq vc4815 Series Thin Clients
- USB flash device 512MB Compatible USB flash devices (drive keys) are available from [www.diskonkey.com](http://www.diskonkey.com).

**This restore method will not work with all USB flash devices.** USB flash devices with multiple partitions generally do not support this restore method. The range of USB flash devices available on the market is constantly changing. Not all USB flash devices (drive keys) have been tested with the HP Compaq Thin Client Imaging Tool.

USB CD-ROM drive for thin client (if using the ISO Image option)

Before using the utility, you must download the appropriate image from <http://www.hp.com/products/thinclientsoftware.>

### **Hainan Image Reloading**

1, Download the Image file \*.gho from web.

2, Make a DOS Bootable USB flash drive(>=512M). Copy the image file and

ghost.exe (ver11.0.1) to the USB flash drive.

3, Boot from the USB device. Run ghost.exe.

### **System BIOS Update**

- 1. Download the SoftPaq .EXE file to a directory on your hard drive.
- 2. Execute the downloaded file and follow the on-screen instructions.
- 3. Choose one of the following three options when presented:
- Create BIOS Flash Diskette,
- Create BIOS Flash DriveKey
- 4, Boot Unit with the diskette or Flash DriveKey made last in step. Do not power off or reset the unit during flash BIOS process.

# **6**

# **Thin Client vc4815 Specifications**

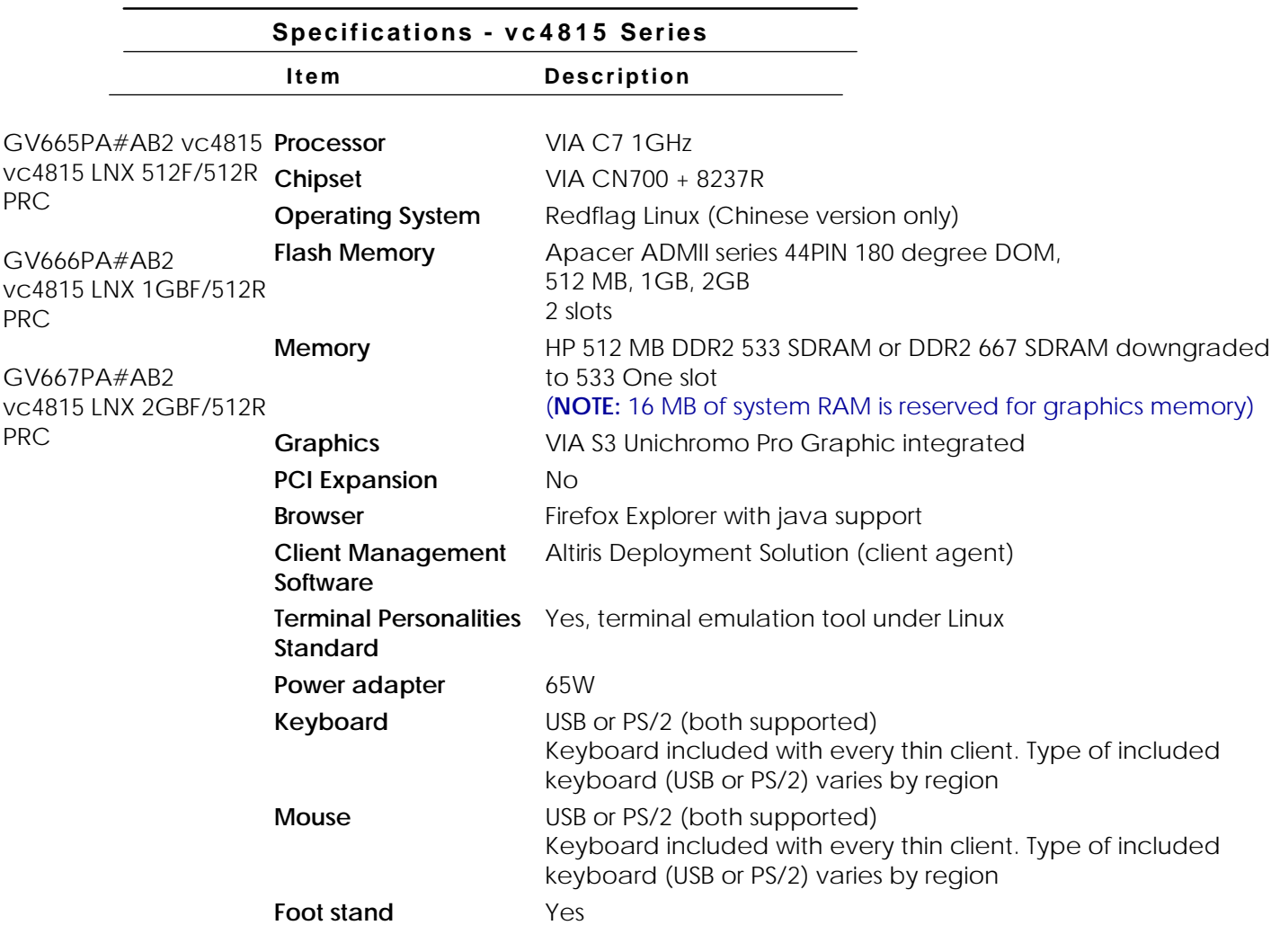

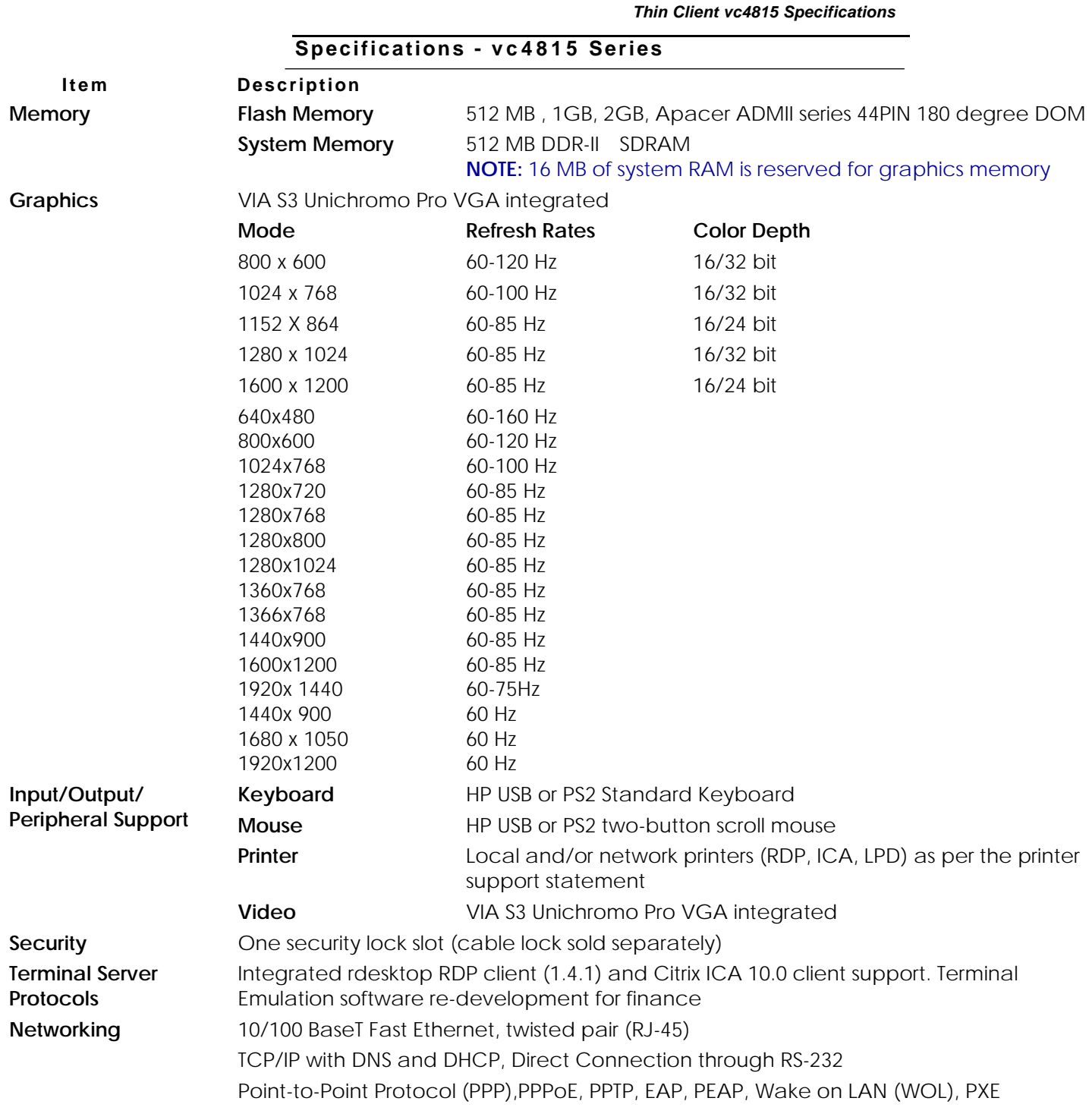

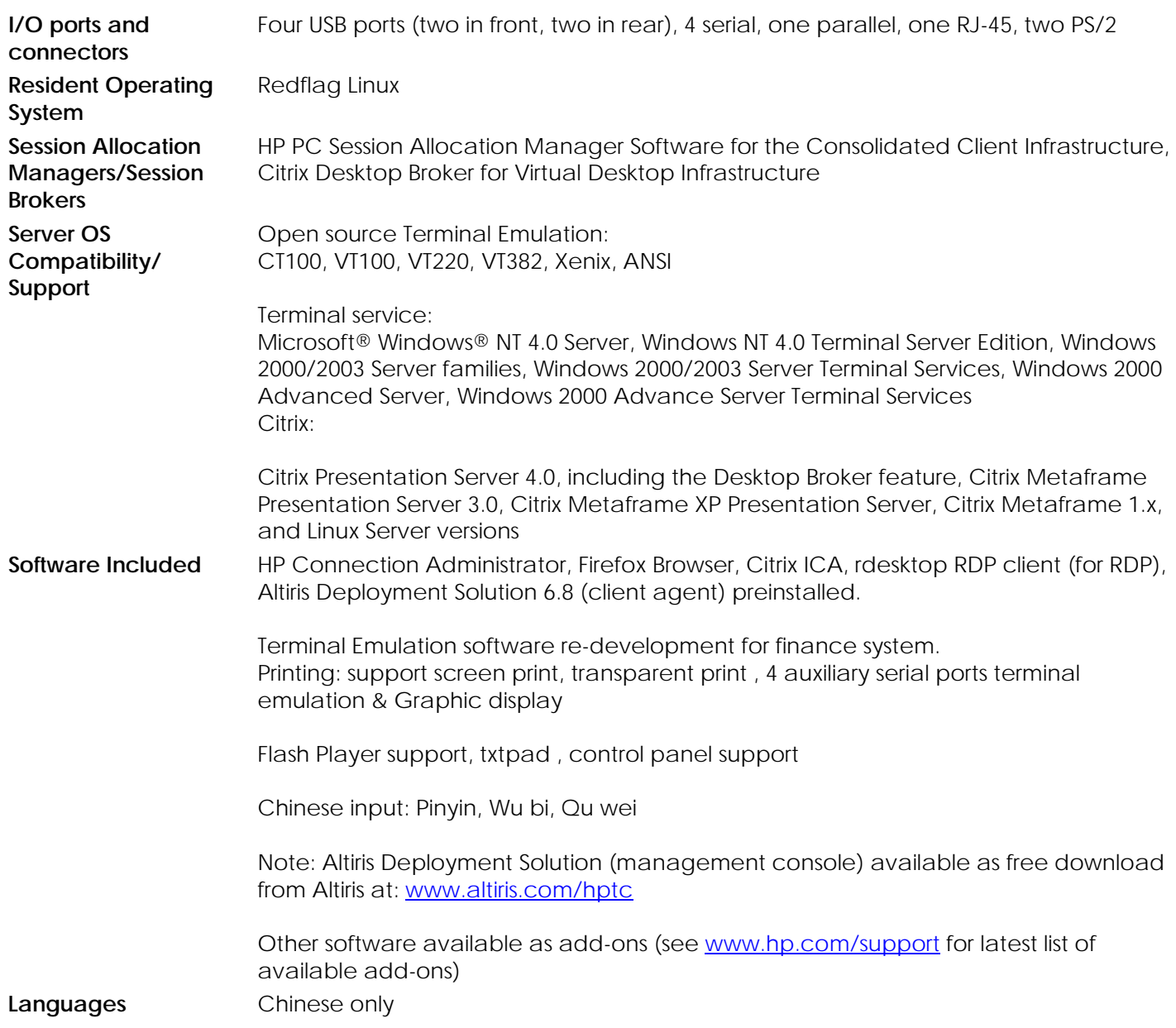

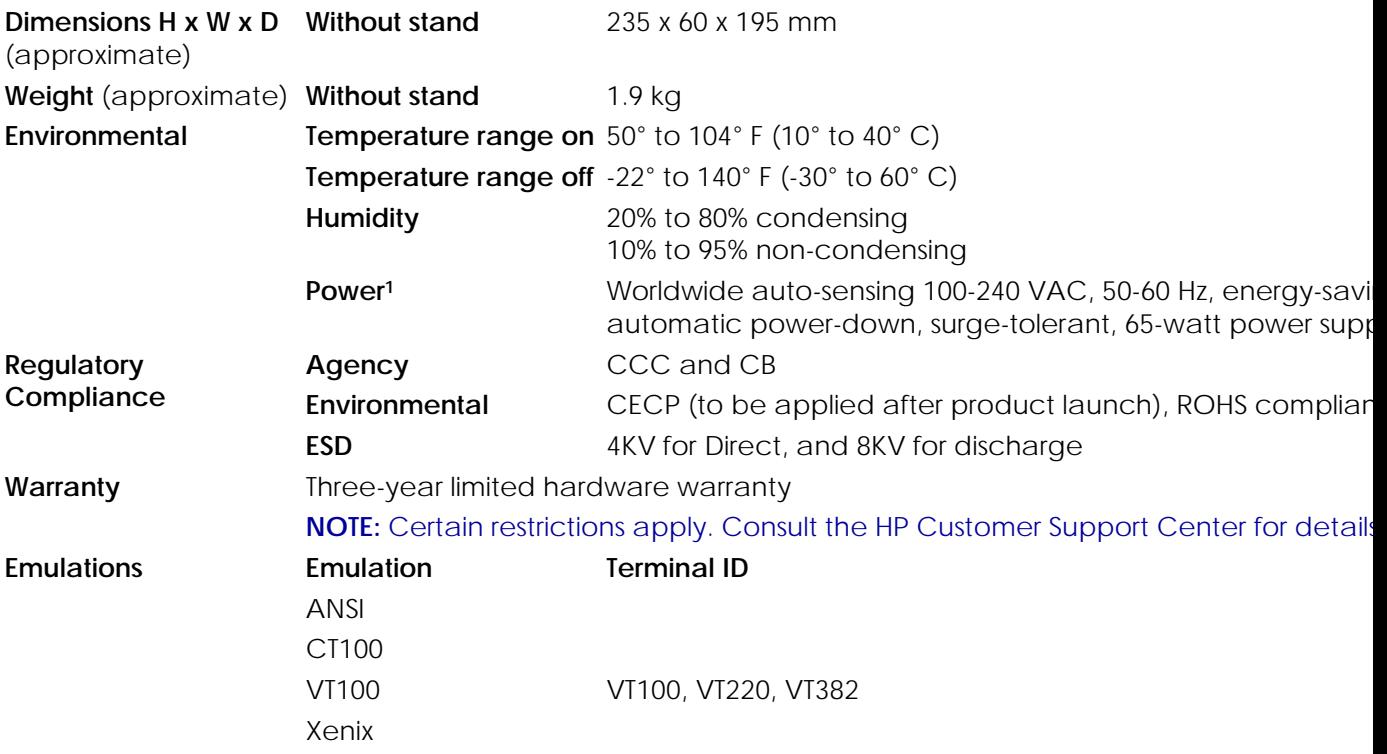

*Service Reference Guide www.hp.com 6-4*

 $\overline{a}$ 

<span id="page-22-0"></span>

## **Appendix A**

## **HP Compaq vc4815** 系列串口定义用户指南

HP Compaq vc4815终端默认具有4个串口, 分别为串口一、串口二, 串口三、 串口四。

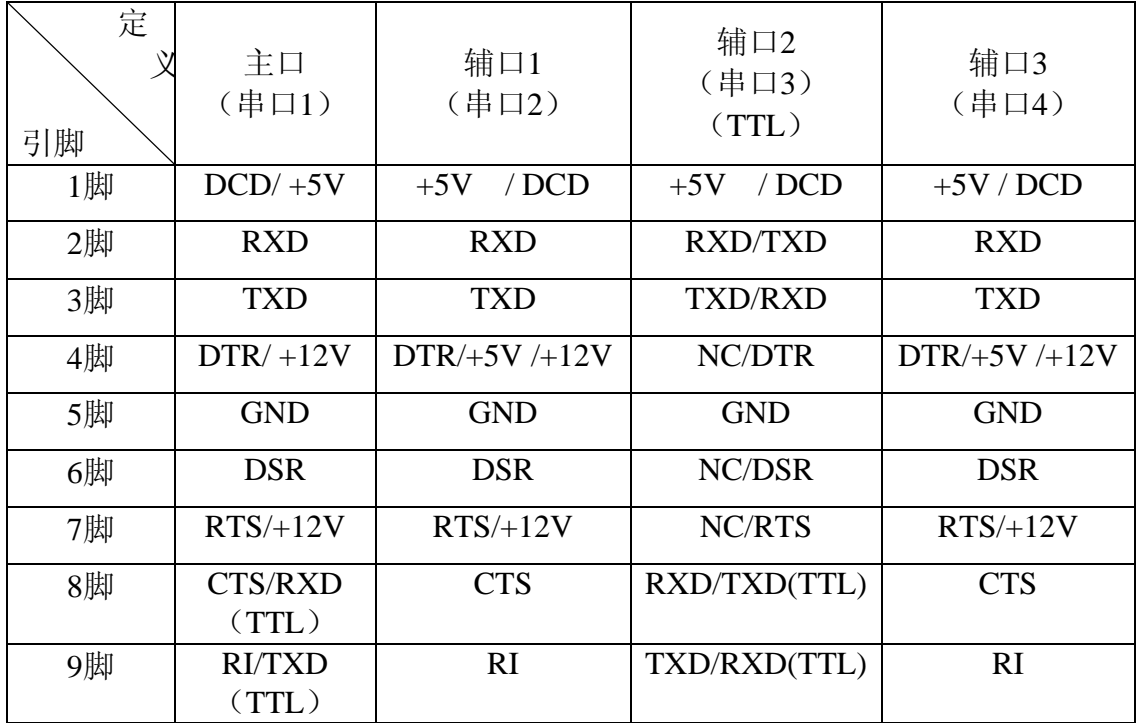

HP Compaq vc4815终端默认出厂设置

| л.<br>定<br>引脚 | 主口<br>(串口1) | 辅口1<br>(串口2) | 辅口2<br>(串口3)<br>(TTL) | 辅口3<br>(串口4) |
|---------------|-------------|--------------|-----------------------|--------------|
| 1脚            | <b>DCD</b>  | <b>DCD</b>   | <b>DCD</b>            | <b>DCD</b>   |
| 2脚            | <b>RXD</b>  | <b>RXD</b>   | <b>RXD</b>            | <b>RXD</b>   |
| 3脚            | <b>TXD</b>  | <b>TXD</b>   | <b>TXD</b>            | <b>TXD</b>   |
| 4脚            | <b>DTR</b>  | <b>DTR</b>   | NC                    | <b>DTR</b>   |
| 5脚            | <b>GND</b>  | <b>GND</b>   | <b>GND</b>            | <b>GND</b>   |
| 6脚            | <b>DSR</b>  | <b>DSR</b>   | NC                    | <b>DSR</b>   |
| 7脚            | <b>RTS</b>  | <b>RTS</b>   | NC                    | <b>RTS</b>   |
| 8脚            | <b>CTS</b>  | <b>CTS</b>   | <b>RXD</b>            | <b>CTS</b>   |
| 9脚            | RI          | RI           | <b>TXD</b>            | RI           |

注: 辅口2的 2、3脚为RS232, 8、9脚为TTL 主串一的1脚可以提供+5V供电,8,9脚可跳选为RXD/TXD的TTL模式

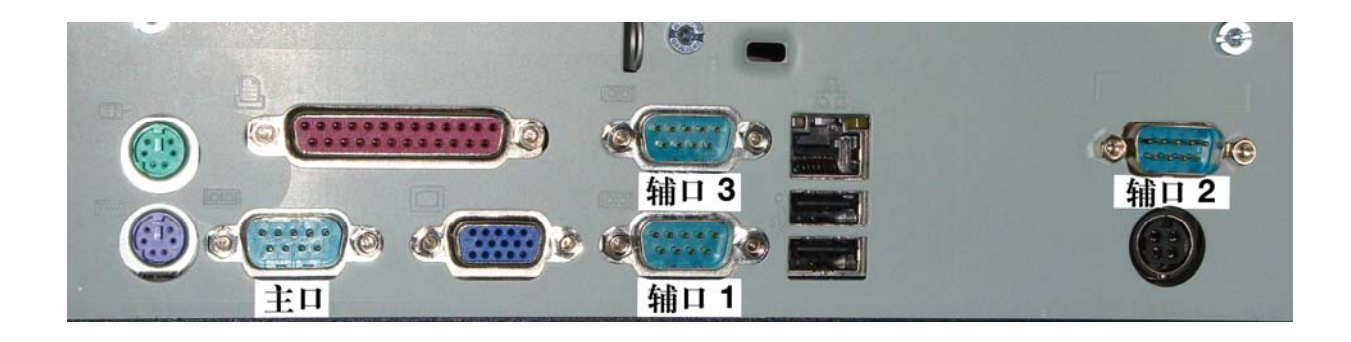

### 主口(串口1)定义:

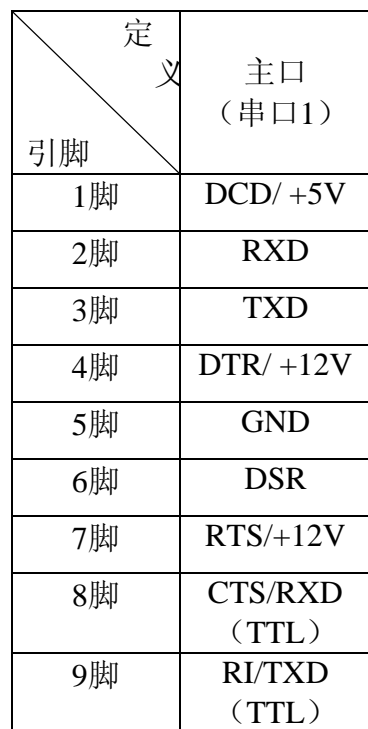

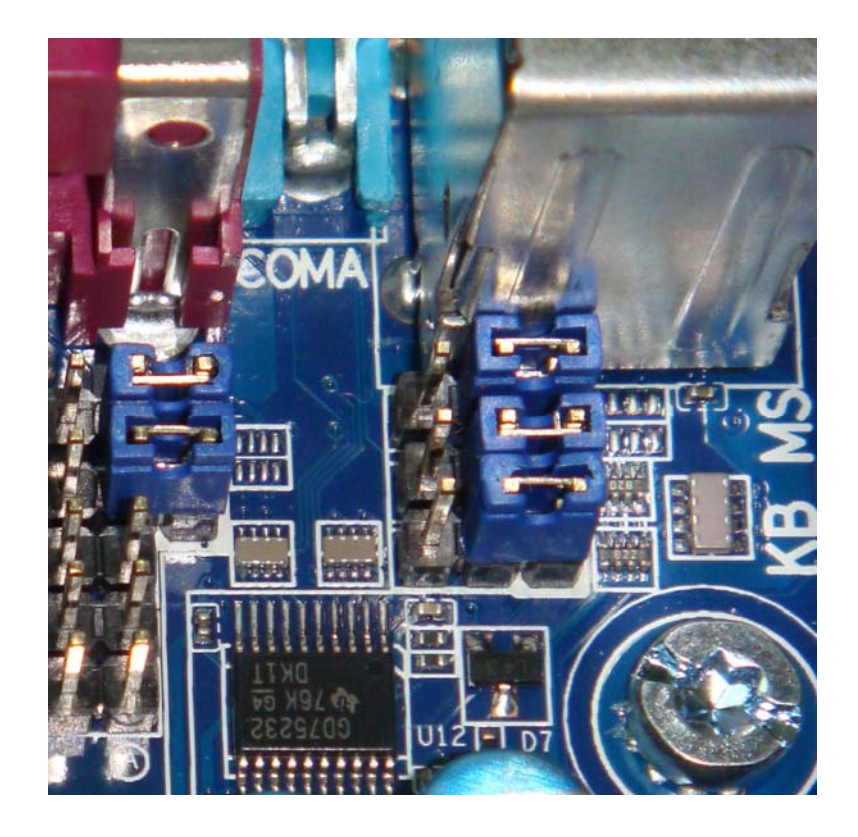

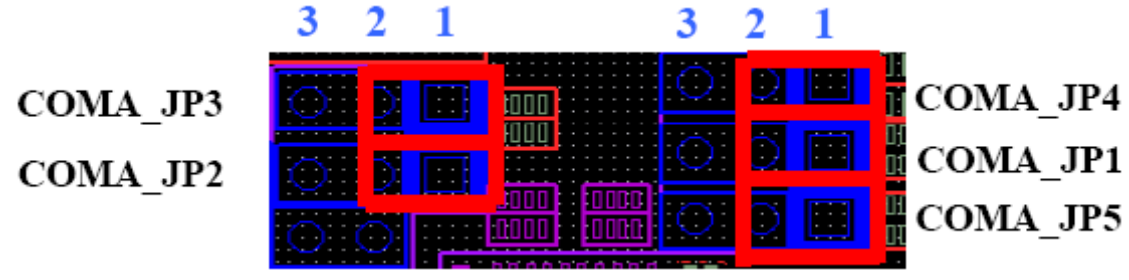

跳线器默认如上图所示

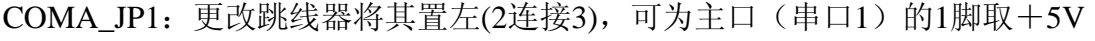

- COMA\_JP2:更改跳线器将其置左(2连接3),可为主口(串口1)的4脚取+12V
- COMA\_JP3:更改跳线器将其置左(2连接3),可为主口(串口1)的7脚取+12V
- COMA\_JP4:更改跳线器将其置左(2连接3),可为主口(串口1)的8脚取RXD

(TTL电平)

COMA\_JP5:更改跳线器将其置左(2连接3),可为主口(串口1)的8脚取TXD (TTL电平)

### 辅口**2**(串口**3**)(**TTL**)定义:

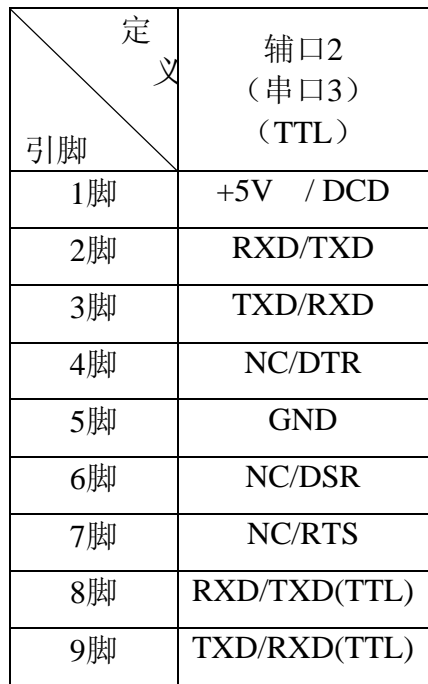

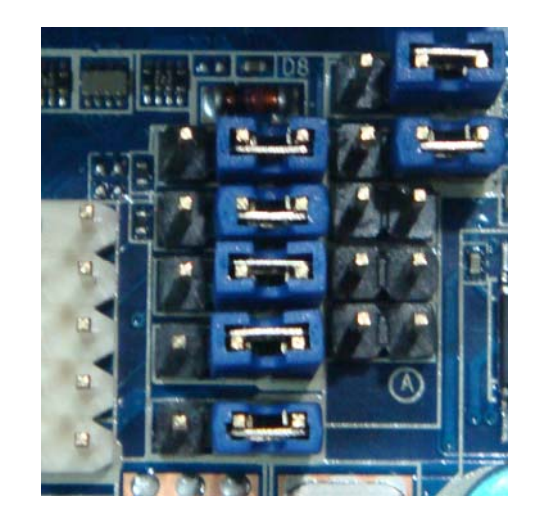

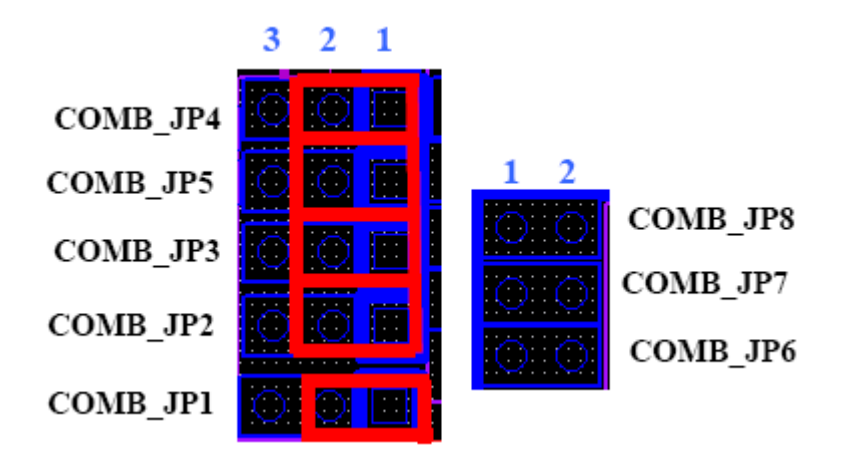

跳线器默认如上图所示

信号

COMB\_JP1:更改跳线器将其置右(2连接3),可为辅口2(串口3)(TTL)的1脚取  $+5V$ COMB\_JP2:更改跳线器将其置左(2连接3),可为辅口2(串口3)(TTL)的2脚取 TXD(RS232)信号 COMB\_JP3:更改跳线器将其置左(2连接3),可为辅口2(串口3)(TTL)的3脚取 RXD(RS232)信号 COMB\_JP4:更改跳线器将其置左(2连接3),可为辅口2(串口3)(TTL)的8脚取TXD (TTL电平)信号 COMB\_JP5:更改跳线器将其置左(2连接3),可为辅口2(串口3)(TTL)的9脚取RXD (TTL电平)信号 COMB\_JP6:插上跳线器 (1连接2),可为辅口2(串口3)(TTL)的4脚取DTR (RS232) 信号 COMB\_JP7:插上跳线器 (1连接2),可为辅口2(串口3)(TTL)的6脚取RTS (RS232) 信号 COMB\_JP8:插上跳线器 (1连接2),可为辅口2(串口3)(TTL)的7脚取DSR (RS232)

### 辅口**1**(串口**2**)与辅口**3**(串口**4**)定义:

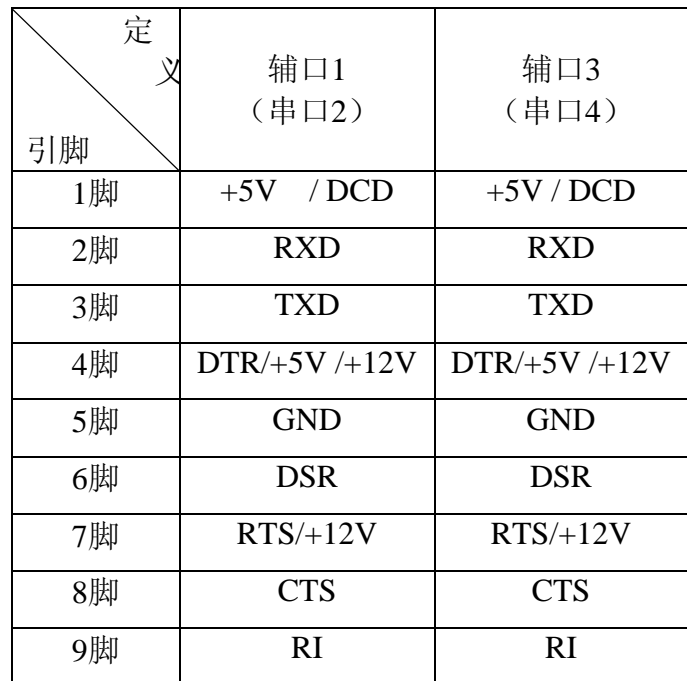

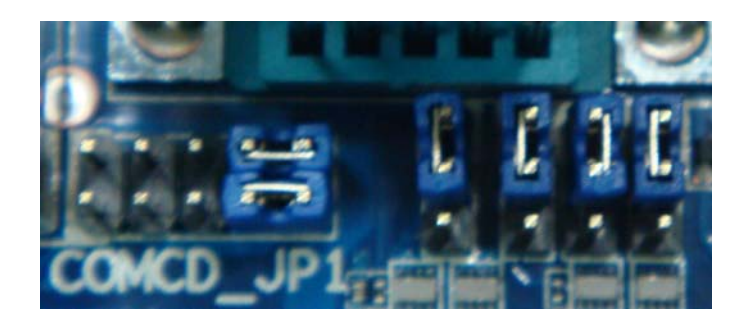

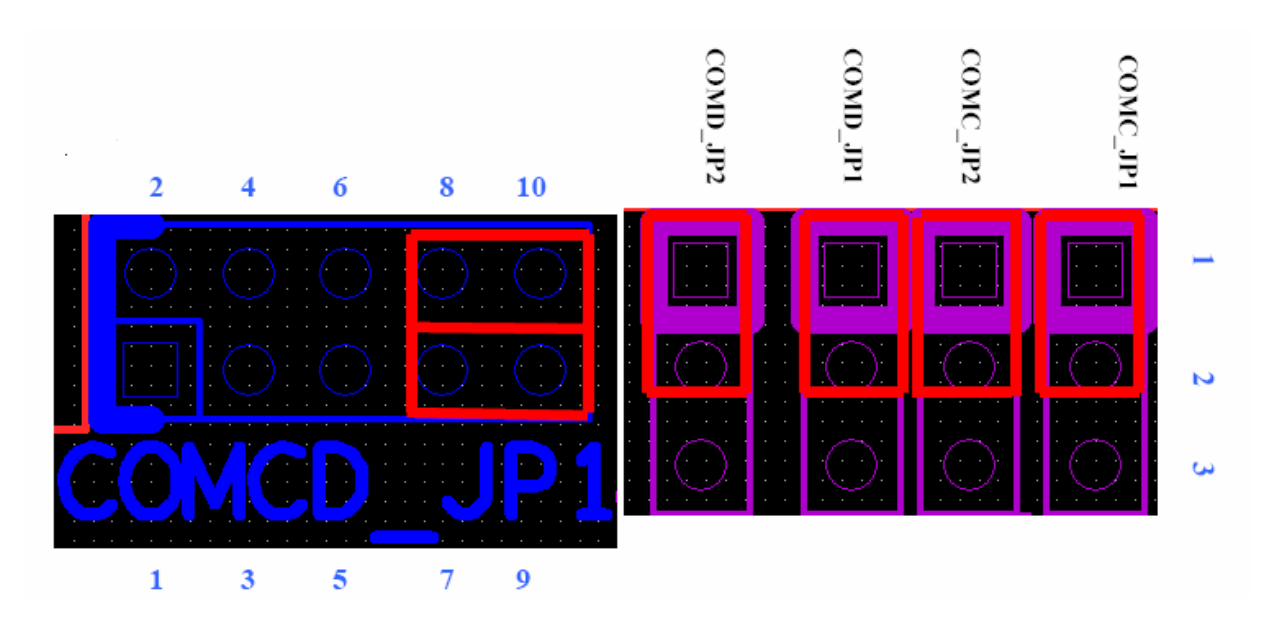

#### 跳线器默认如上图所示

COMC\_JP1:更改跳线器将其置下(2连接3),可为辅口1(串口2)的1脚取+5V COMC\_JP2:更改跳线器将其置下(2连接3),可为辅口1(串口2)的7脚取+12V

COMCD\_JP1:

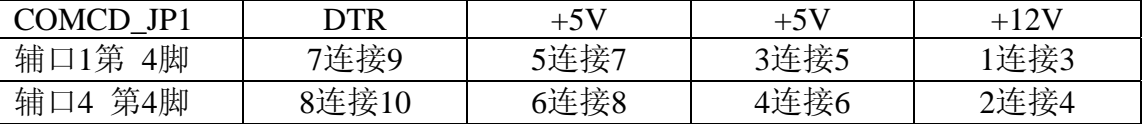

COMD\_JP1:更改跳线器将其置下(2连接3),可为辅口3(串口4)的1脚取+5V COMD\_JP2:更改跳线器将其置下(2连接3),可为辅口3(串口4)的7脚取+12V

Free Manuals Download Website [http://myh66.com](http://myh66.com/) [http://usermanuals.us](http://usermanuals.us/) [http://www.somanuals.com](http://www.somanuals.com/) [http://www.4manuals.cc](http://www.4manuals.cc/) [http://www.manual-lib.com](http://www.manual-lib.com/) [http://www.404manual.com](http://www.404manual.com/) [http://www.luxmanual.com](http://www.luxmanual.com/) [http://aubethermostatmanual.com](http://aubethermostatmanual.com/) Golf course search by state [http://golfingnear.com](http://www.golfingnear.com/)

Email search by domain

[http://emailbydomain.com](http://emailbydomain.com/) Auto manuals search

[http://auto.somanuals.com](http://auto.somanuals.com/) TV manuals search

[http://tv.somanuals.com](http://tv.somanuals.com/)